# **COMPARING NETWORK PERFORMANCE: RED HAT ENTERPRISE LINUX 6 VS. MICROSOFT WINDOWS SERVER 2012**

# Red Hat® Enterprise Linux®6

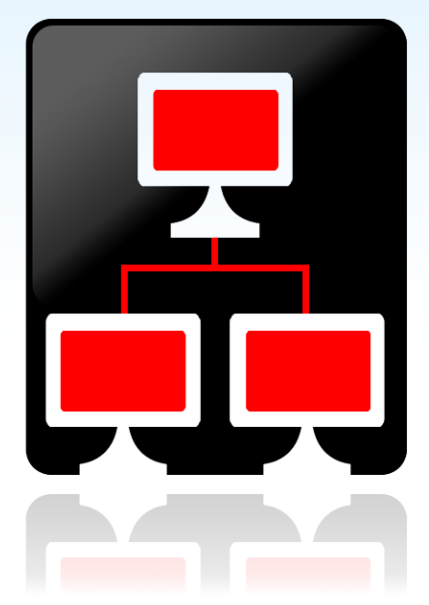

# better network performance

versus Microsoft<sup>®</sup> Windows Server<sup>®</sup> 2012

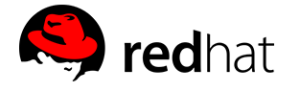

For enterprises today, the ability to quickly and reliably transmit data can provide a competitive advantage. Machines, users, and applications constantly need to exchange information with one another, making the network a critical resource in a modern datacenter. Because applications do not typically manage networking resources directly and instead rely on operating systems to do so, the operating system you select may have a direct impact on TCP and UDP performance available to your applications and users.

To help you quantify the actual impact, we used the Netperf benchmark in the Principled Technologies labs to compare the TCP and UDP streaming network performance of Red Hat Enterprise Linux 6 and Microsoft Windows Server 2012.

We found that Red Hat Enterprise Linux 6 delivered better TCP and UDP network performance than Windows Server 2012 in most of our tests, in both out-ofbox and optimized configurations. Because network performance is crucial in many business applications, selecting the appropriate operating system is critical to help you achieve your infrastructure's maximum potential.

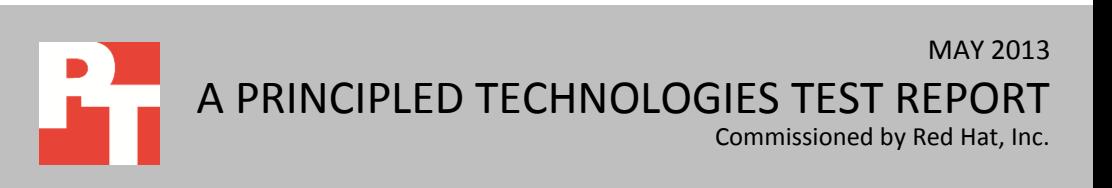

## **BETTER NETWORK PERFORMANCE**

We used the Netperf benchmark to compare the network performance of two operating systems: Red Hat Enterprise Linux 6 and Microsoft Windows Server 2012. For the tests, we first configured both solutions with out-of-box (default) settings, and then we tested those solutions using multiple tuning parameters to deliver optimized results. We performed the test three times and report the results from the median run. For detailed system configuration information, se[e Appendix A.](#page-7-0) For details on how we tested, see [Appendix B.](#page-10-0)

In our TCP throughput tests using the Netperf benchmark with out-of-box settings, we found that the server running Red Hat Enterprise Linux 6 could deliver over three times more throughput at message sizes ranging from 512B to 64KB than the Microsoft Windows Server 2012 solution. In the optimized configuration using the same benchmark, we recorded nearly two times more TCP throughput for Red Hat Enterprise Linux 6 at message sizes ranging from 512B to 64KB. Figures 1 and 2 show the TCP throughput that both solutions achieved throughout our test.

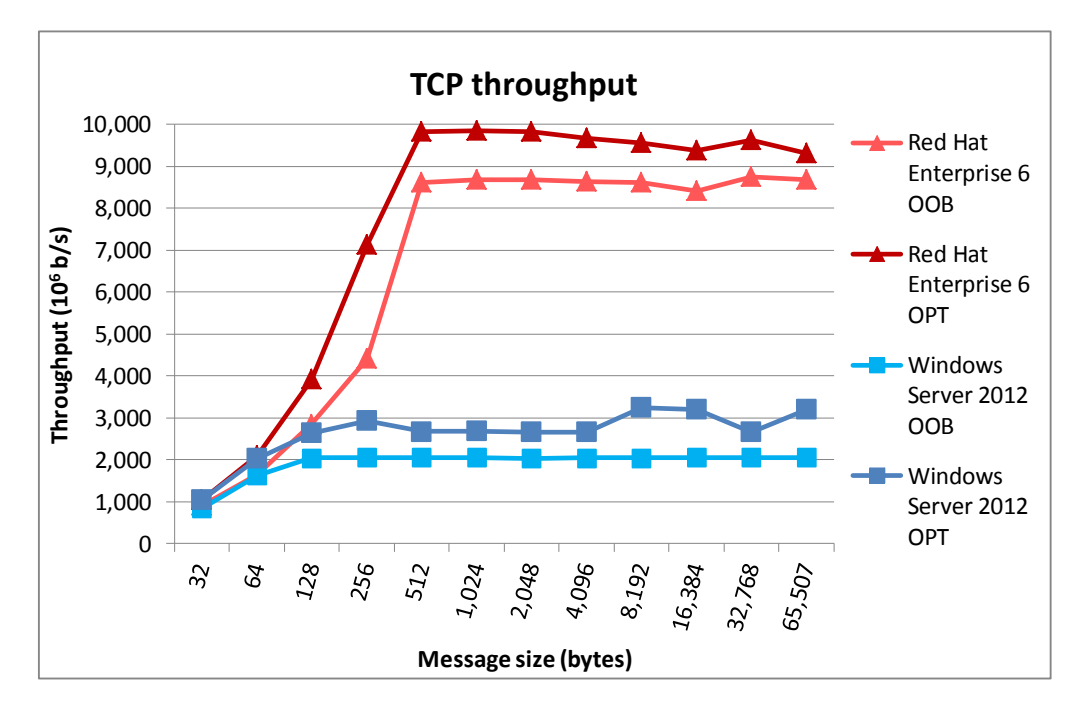

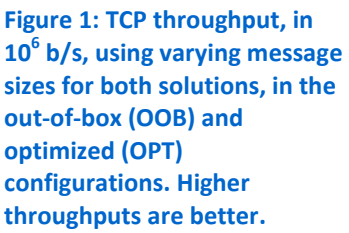

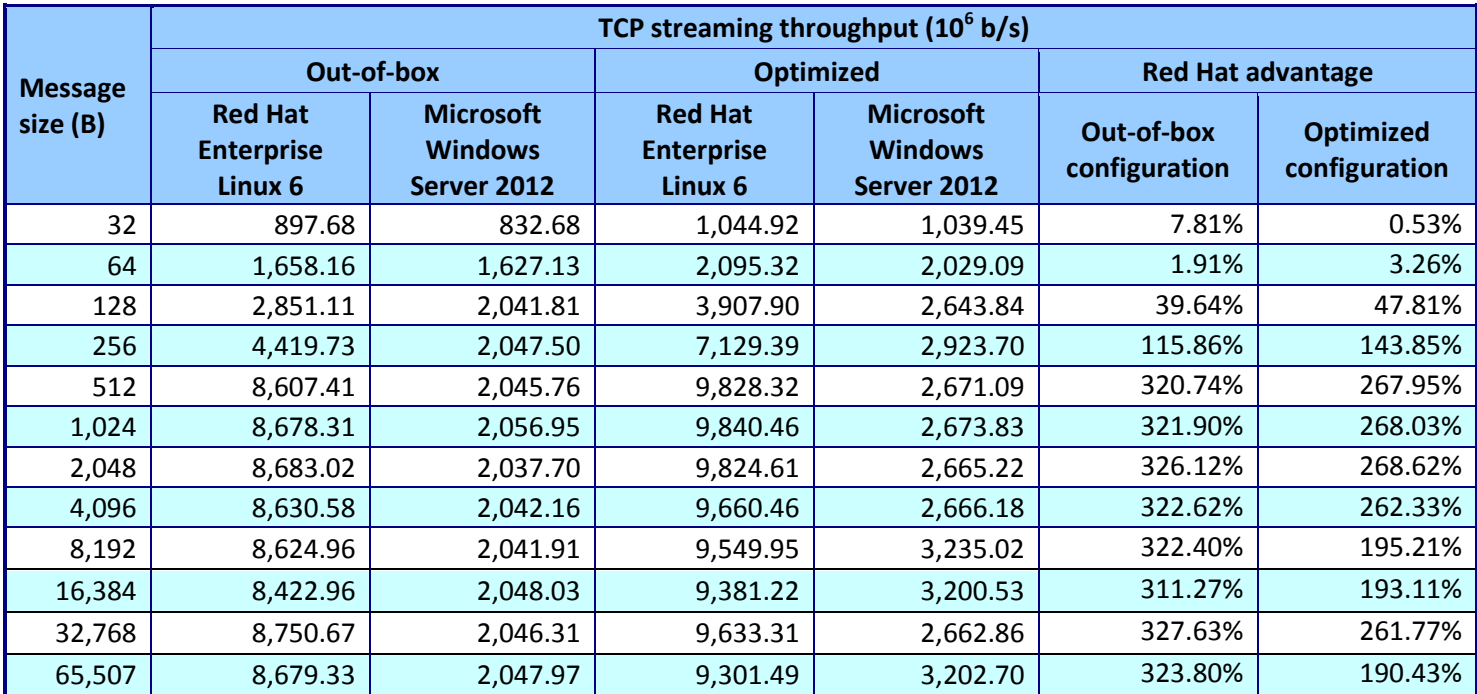

Figure 2: TCP streaming throughput in 10<sup>6</sup> bits per second for the two solutions, both out-of-box and optimized. Higher values are **better.**

> In our UDP throughput tests using the Netperf benchmark with out-of-the-box settings, we found that the server running Red Hat Enterprise Linux 6 could deliver nearly three times as much throughput at the 4KB message size than the Microsoft Windows Server 2012 solution. In the optimized configuration using the same benchmark, we recorded more than twice as much UDP throughput at message sizes ranging from 32B to 2KB. Figures 3 and 4 show the UDP throughput that both solutions achieved throughout our test.

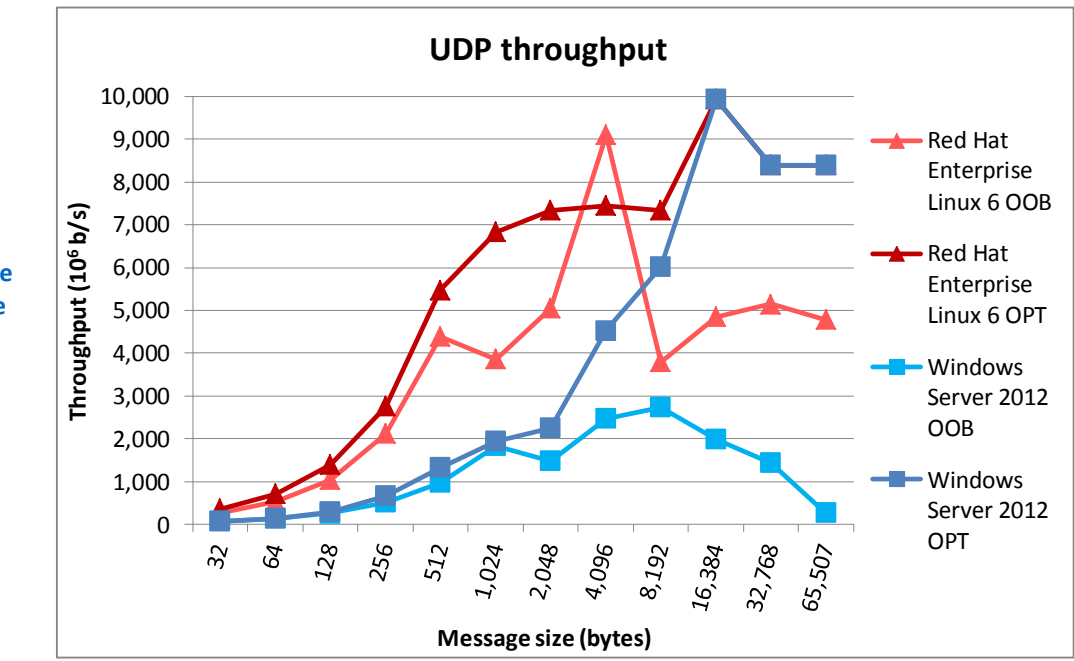

**Figure 3: UDP throughput, in 10<sup>6</sup> b/s, using varying message sizes for both solutions, in the out-of-box (OOB) and optimized (OPT) configurations. Higher throughputs are better.**

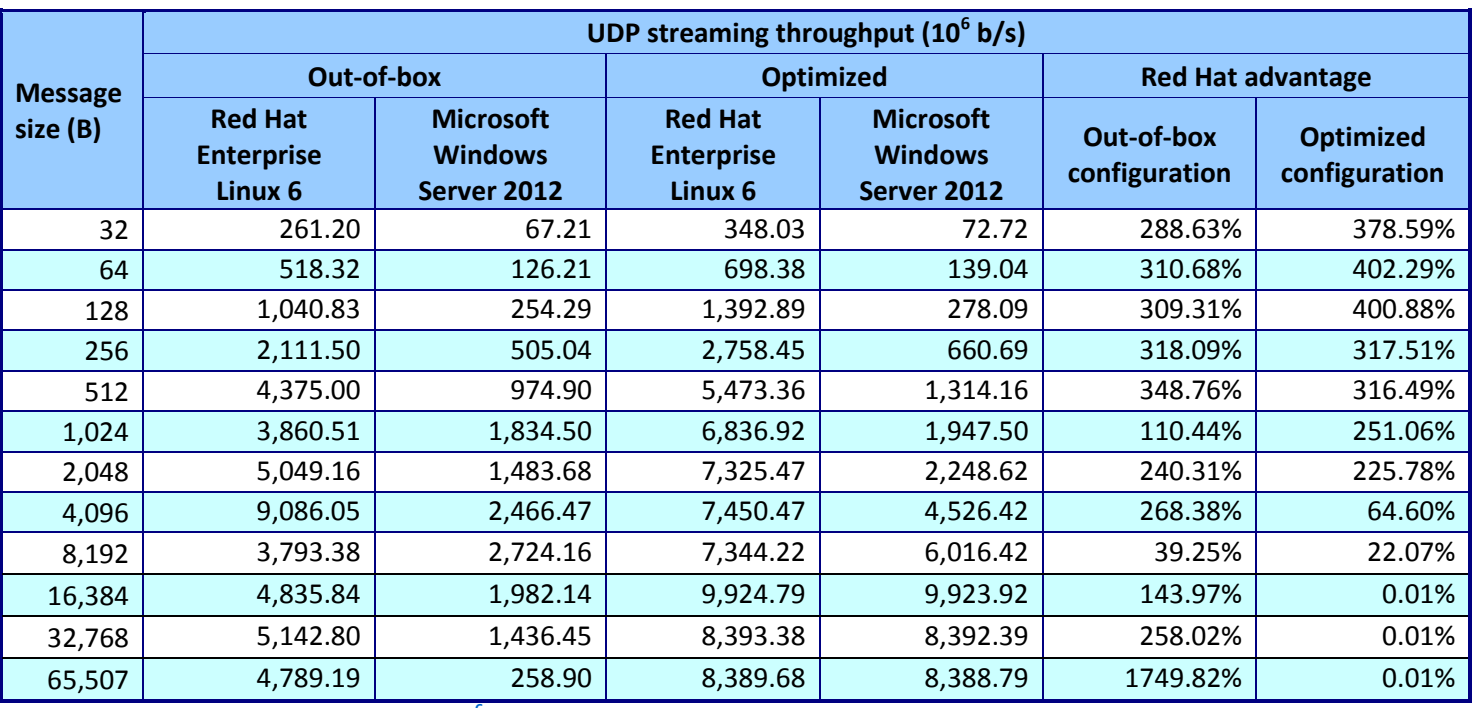

**Figure 4: UDP streaming throughput in 10<sup>6</sup> bits per second for the two solutions, both out-of-box and optimized. Higher values are better.**

In our TCP throughput tests using auto-tuning features of both solutions, we found that the Windows Server 2012 solution delivered much less throughput than the Red Hat Enterprise Linux 6 solution (see Figure 1). To overcome this, we found that by adjusting application-level settings, specifically the receive socket size, Windows was able to achieve near 10Gbps performance. To demonstrate this behavior, we fixed the message size at 4KB and varied the receive socket size (see Figure 5). Although we used a specialized benchmark application that allowed this type of tuning, some applications do not have the necessary interfaces and mechanisms to enable it, which could result in sub-optimal performance. This highlights the importance of an operating system's capacity to manage networking resources efficiently.

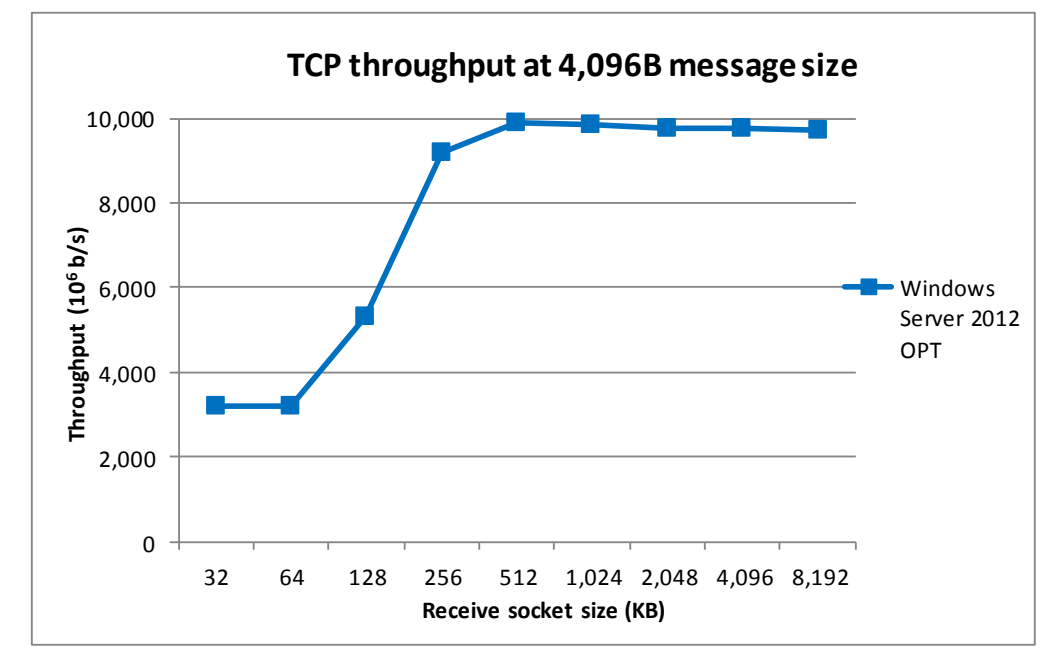

Network latency is another way to assess network performance. Quantity of data sent or received in a given amount of time is sometimes not as important as how long it takes your network to transmit and receive a fixed amount of data. A smaller latency is indicative of a more efficient network infrastructure. As Figure 6 shows, Red Hat Enterprise Linux 6 delivered significantly lower average round-trip TCP latencies than Windows Server 2012. Across varying message sizes, Red Hat Enterprise Linux 6 demonstrated 32.9 percent lower latency on average with an out-of-box configuration, and 35.6 percent lower latency on average with an optimized configuration.

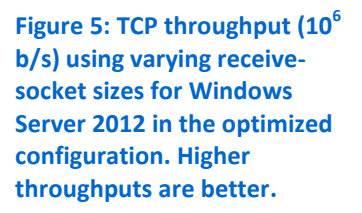

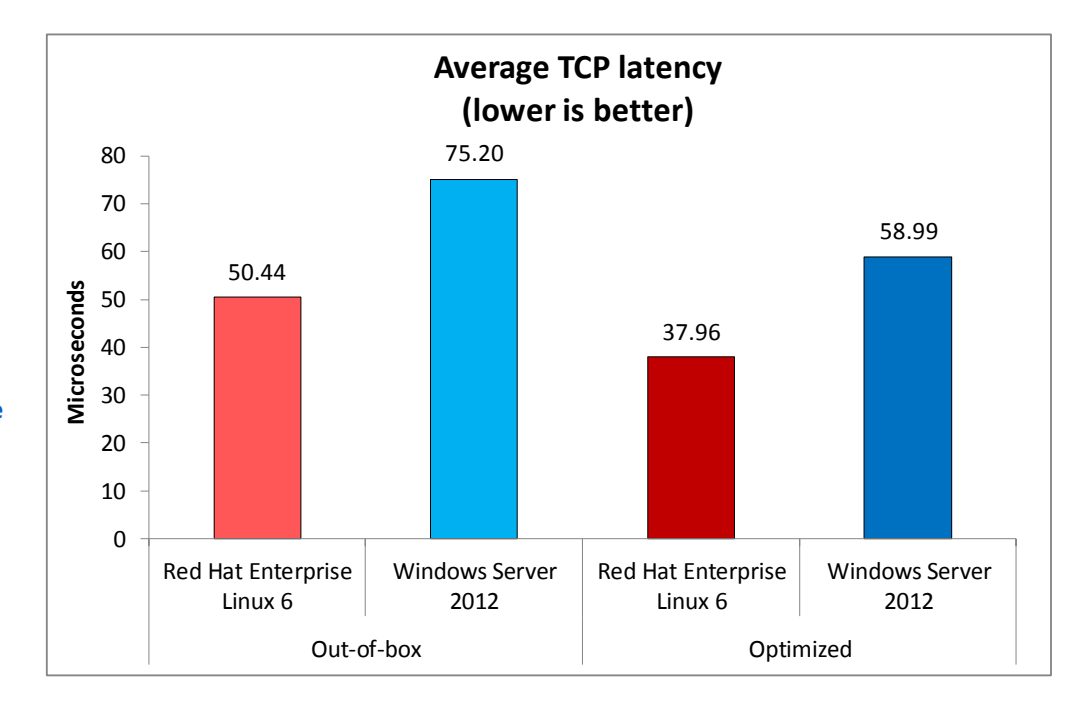

**Figure 6: Round-trip TCP latency times averaged over message sizes for the two solutions, out-of-box and optimized. Lower latencies are better.**

> As Figure 7 shows, Red Hat Enterprise Linux 6 delivered significantly lower average round-trip UDP latencies than Windows Server 2012. Across varying message sizes, Red Hat Enterprise Linux 6 demonstrated, on average, 28.5 percent lower latency in an out-of-box configuration and 34.6 percent lower latency in an optimized configuration.

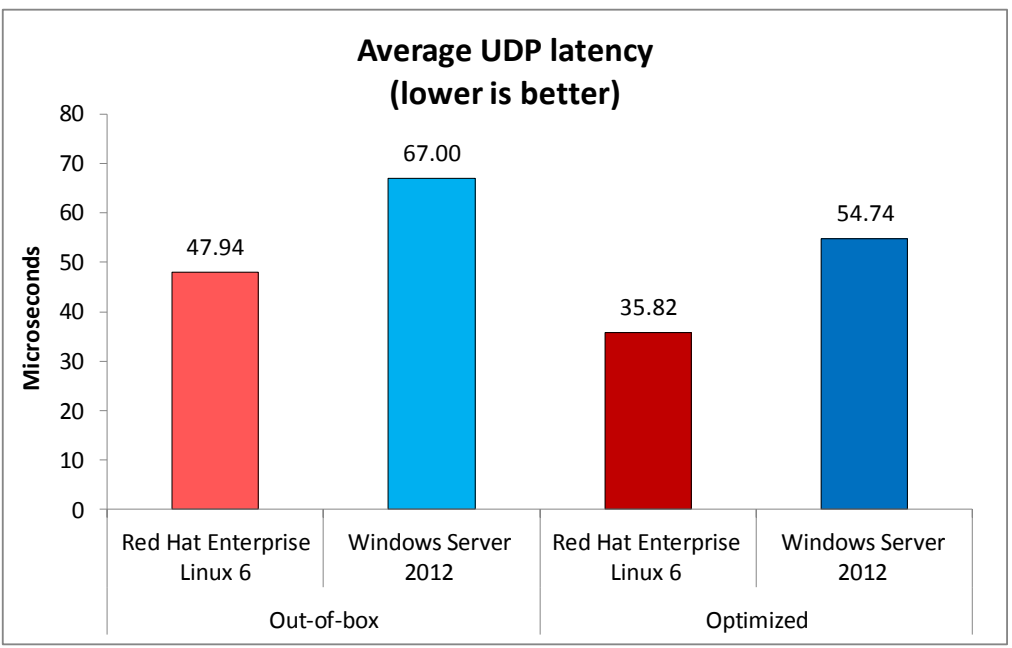

**optimized. Lower latencies are better.**

**Figure 7: Round-trip UDP latency times averaged over message sizes for the two solutions, out-of-box and** 

See **Appendix C** for detailed latency results.

## **WHAT WE TESTED**

#### **About Red Hat Enterprise Linux 6**

Red Hat Inc. positions Red Hat Enterprise Linux 6 as a prime competitor to proprietary operating systems found in enterprise data centers. Red Hat Enterprise Linux 6 is designed to deliver performance and scalability for both small and large servers with documented scalability up to 4,096 CPUs and 64 terabytes of RAM. It provides native support for the majority of the latest and most important enterprise datacenter technologies, such as 40Gb Ethernet networking and KVM virtualization as well as InfiniBand®, FCoE, and iSCSI protocols. According to Red Hat, Red Hat and its hardware partners are enabling reliability, availability, serviceability (RAS), and scalability features to help minimize downtime, increase availability, and protect data. Red Hat includes as part of its Linux offering tested, open source applications. For more information about Red Hat Enterprise Linux 6, see [www.redhat.com/f/pdf/rhel/RHEL6\\_datasheet.pdf.](http://www.redhat.com/f/pdf/rhel/RHEL6_datasheet.pdf)

#### **About Netperf**

The Netperf benchmark measures different types of networking performance, most notably TCP or User Datagram Protocol (UDP) bulk-data transfer and request/response performance (a measure of network latency). We used Netperf to generate TCP and UDP messages of a fixed but tunable size for 120 seconds for the bulkdata transfer test, and 10 seconds for the request/response test.

Netperf is a client-server application. We ran the netperf server on the server under test, which ran either Red Hat Enterprise Linux or Windows, and the netperf client, or traffic generator, on the second Dell™ PowerEdge™ R720 server, which ran Red Hat Enterprise Linux 6. For more information about Netperf, visit [www.netperf.org/netperf/.](http://www.netperf.org/netperf/)

# **IN CONCLUSION**

Understanding how your choice of operating system affects network performance can be extremely valuable as you plan your infrastructure. Throughout our network tests, we found that the open-source Red Hat Enterprise Linux 6 solution delivered up to three times better TCP throughput than Microsoft Windows Server 2012 in an out-of-box configuration, and up to two times better throughput in an optimized configuration. In addition, Red Hat Enterprise Linux 6 delivered better UDP throughput at various message sizes. By choosing an operating system that can deliver strong network performance without manual tuning, and can increase network performance when tuned, you are giving your applications greater potential to perform well, which could translate to better user experience and improved productivity across your enterprise.

# <span id="page-7-0"></span>**APPENDIX A – SYSTEM CONFIGURATION INFORMATION**

Figure 8 shows the system configuration information for the servers we used in our tests.

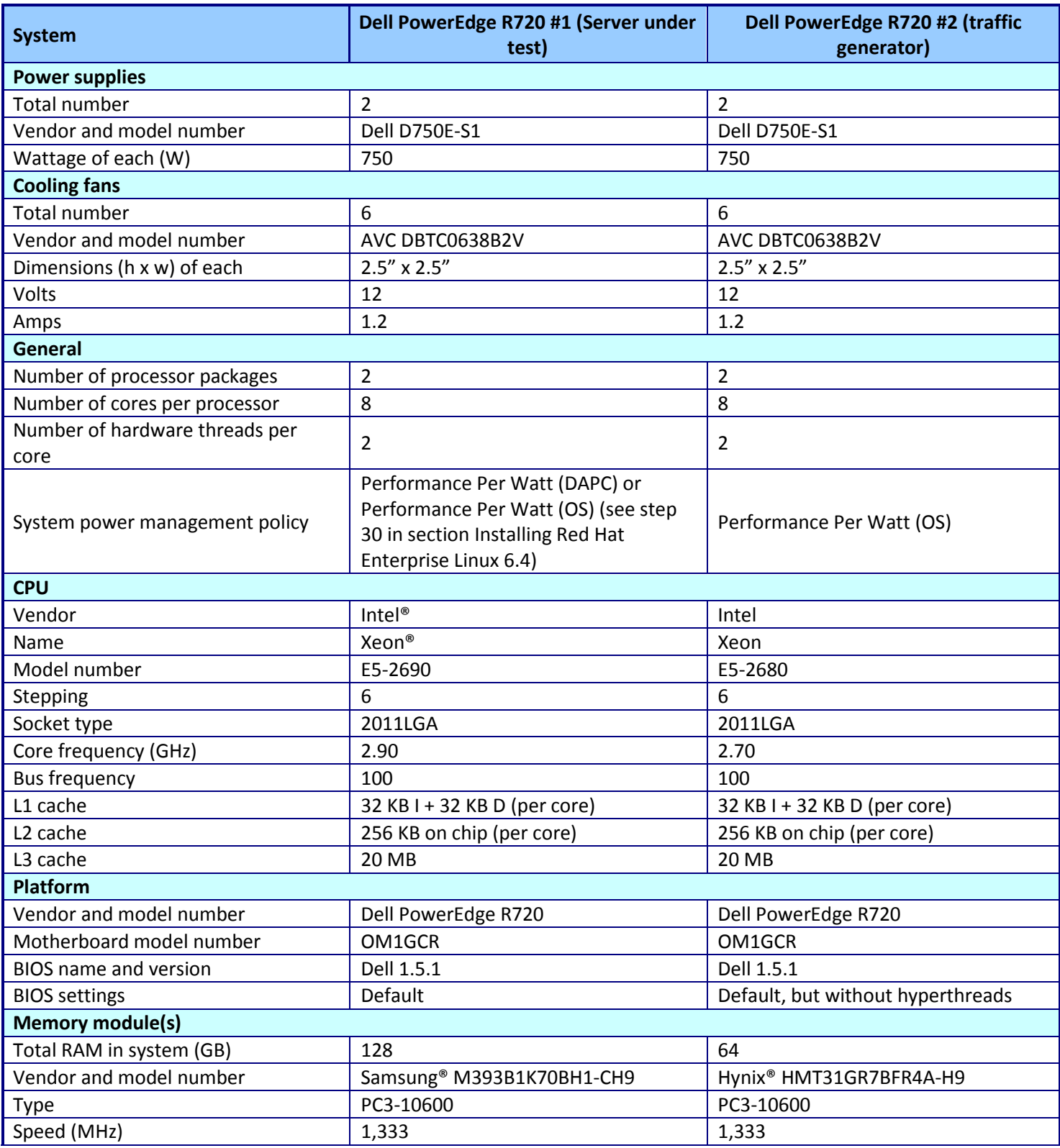

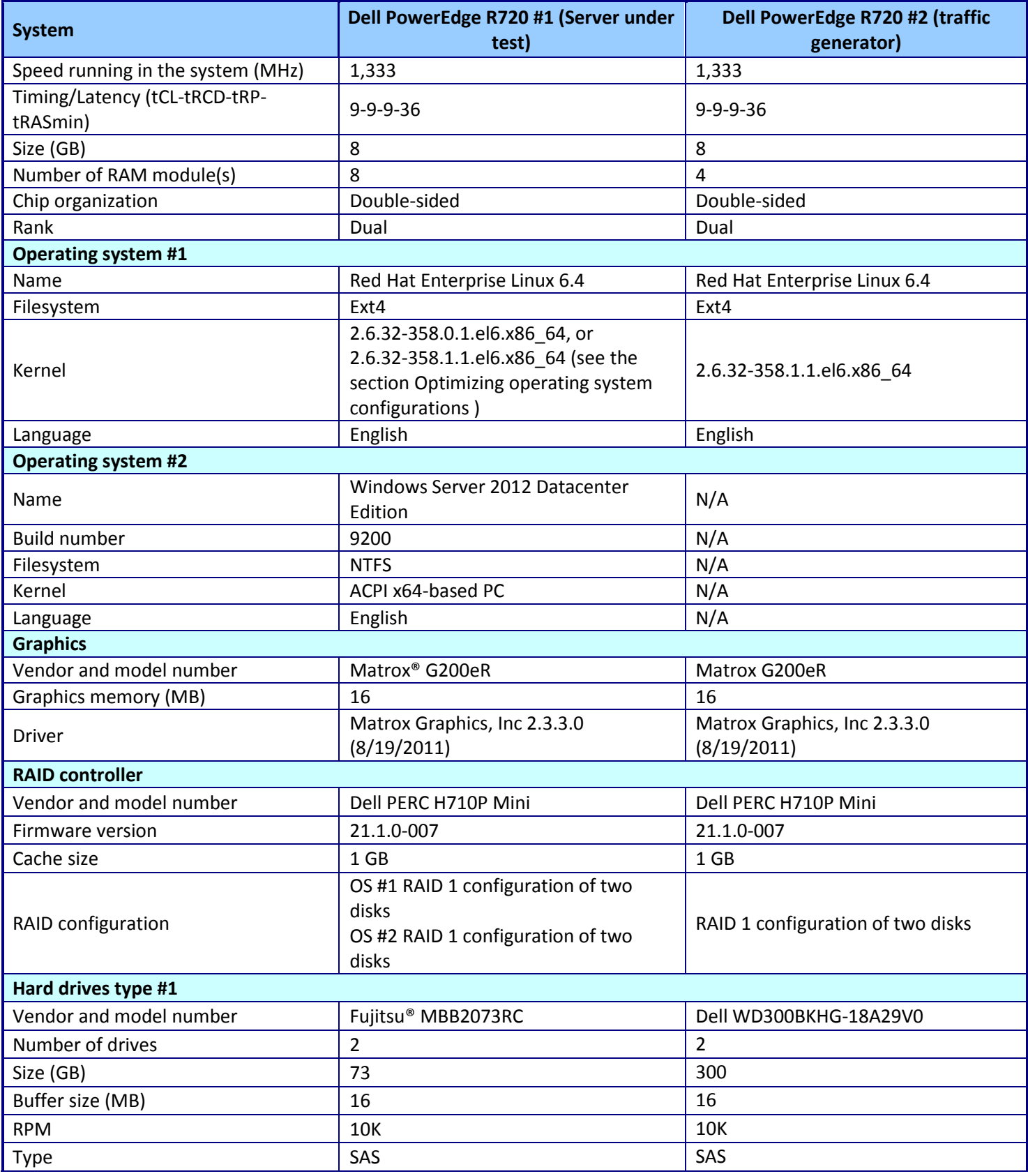

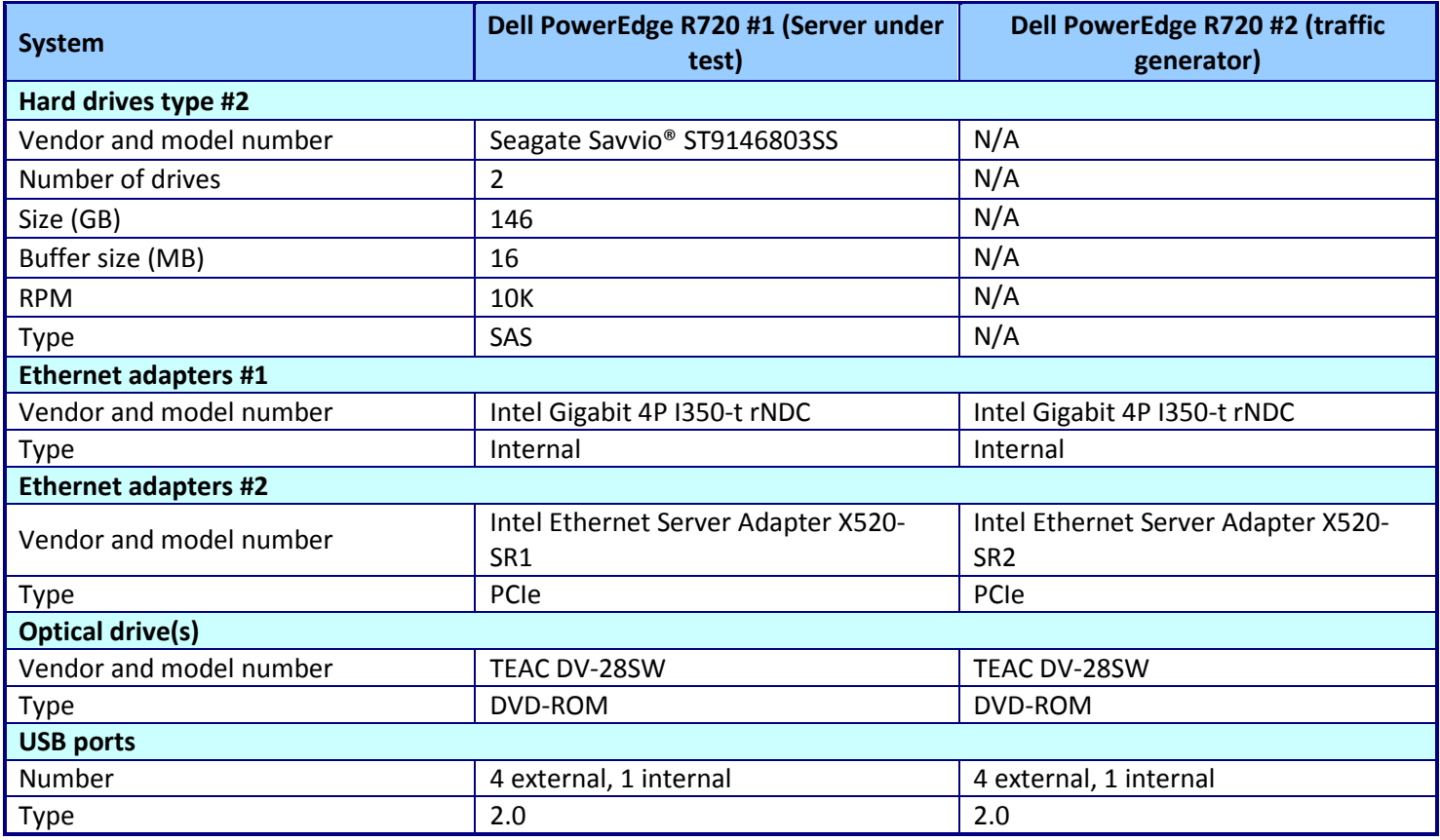

**Figure 8: Configuration information for our test systems.**

# <span id="page-10-0"></span>**APPENDIX B – HOW WE TESTED**

In this section, we present the step-by-steps for how we tested. First, we cover operating system installation and optimization settings (for optimized solution testing only) for both solutions. Then, we detail how to install and test using the Netperf benchmark.

#### **Installing Red Hat Enterprise Linux 6.4**

Perform steps 1 through 22 on both Netperf servers. We configured the Netperf traffic generator, which is not under test, as an optimized server. See those steps below.

- 1. Insert and boot from the Red Hat Enterprise Linux 6.4 x86\_64 installation DVD.
- 2. At the welcome screen, select Install or upgrade an existing system, and press Enter.
- 3. At the Media test screen, select Skip, and press Enter.
- 4. At the Red Hat Enterprise Linux 6 title screen, click Next.
- 5. At the Choose an Installation Language screen, select English, and click Next.
- 6. At the Keyboard Type screen, select U.S. English, and click Next.
- 7. At the Storage Devices screen, select Basic Storage Devices, and click Next.
- 8. If a warning for device initialization appears, select Yes, discard any data.
- 9. At the Name the Computer screen, type the host name, and click Configure Network.
- 10. At the Network Connections screen, select the server's main or management network interface, and click Edit.
- 11. At the Editing network interface screen, check Connect Automatically.
- 12. On the same screen, select the IPv4 Settings tab, change the Method to Manual, and click Add.
- 13. On the same screen, enter the IP address, Netmask, Gateway, and DNS server. Click Apply.
- 14. Click Close on the Network Connections screen, and click Next on the Name the Computer screen.
- 15. At the Time zone selection screen, select the appropriate time zone, and click Next.
- 16. Enter the root password in the Root Password and Confirm fields, and click Next.
- 17. At the Assign Storage Devices screen, from the list in the left column, select the Linux disk, and click the arrow to copy the device to the right column. Next to the Linux disk, click the Boot radio button, and click Next.
- 18. At the Partition selection screen, select Replace Existing Linux System(s), and click Next.
- 19. If a warning appears, click Write changes to disk.
- 20. At the default installation screen, click Next to begin the installation.
- 21. At the Congratulations screen, click Reboot.
- 22. After the system reboots, log in as root.

Complete the following additional configuration steps for the second Dell PowerEdge R720 server, which is the netperf traffic generator.

- 1. Disable SELinux by editing the file /etc/selinux/config and change the line SELINUX=enforcing to SELINUX=disabled.
- 2. Update the Linux kernel to version 2.6.32-358.6.1.el6.x86\_64 by installing these RPMs:
- yum localinstall kernel-2.6.32-358.1.1.el6.x86 64.rpm \ kernel-firmware-2.6.32-358.1.1.el6.noarch.rpm
- 3. Replace irqbalance with version -0.55-34, and install version 0.2.19-12 of the tuned daemon and utilities.

```
yum localinstall irqbalance-0.55-34.el6.x86_64.rpm tuned-0.2.19-
12.el6.noarch.rpm \
```

```
tuned-utils-0.2.19-12.el6.noarch.rpm
```
4. Set the tuned profile to throughput-performance for the TCP and UDP throughput tests, and to latencyperformance for the TCP and UDP latency test.

```
tuned-adm profile throughput-performance # throughput tests
or
tuned-adm profile latency-performance \qquad # latency tests
```
- 5. Increase the size of the network queues from 100 to250,000 by adding the line net.core.netdev\_max\_backlog=250000 to /etc/sysctl.conf and executing the command sysctl -p
- 6. Stop unneeded services by running the script **DisableSomeDefaultServices.sh** (see the Optimizing operating system configurations section below).
- 7. Reboot the server, and enter BIOS configuration.
- 8. Modify the BIOS settings to disable hyperthreading, and set the system power configuration to Performance per Watt Optimized (OS).
- 9. Exit BIOS configuration, and boot the server.

## **Installing Microsoft Windows Server 2012 Datacenter**

- 1. Insert and boot from the Windows Server 2012 Datacenter installation DVD.
- 2. At the first Window Setup screen, keep the defaults for installation language, time/currency format, and keyboard input method. Click Next.
- 3. At the second Windows Setup screen, click Install now.
- 4. At the third Windows Setup screen, enter the Windows activation key, and click Next.
- 5. At the fourth Windows Setup screen, select the Windows Server 2012 Datacenter (Server with a GUI), and click Next.
- 6. At the fifth Windows Setup screen, select the checkbox to accept the license term, and click Next.
- 7. At the sixth Windows Setup screen, click Custom: Install Windows only (advanced).
- 8. At the seventh Windows Setup screen, select Drive 2 as the Windows installation drive, and click Next to start installation.
- 9. The system will reboot. At the Settings screen, enter the password for the Administrator (twice), and click Finish.

### **Optimizing operating system configurations**

Before running tests for the optimized Red Hat Enterprise Linux 6 configuration, run the following bash scripts. Red Hat Enterprise Linux 6.4 uses the tuned utility with the throughput-performance and latency-performance profiles to configure the server for better performance and to run the CPUs and network devices at high performance.

First, perform the second set of steps (1 through 9) in the Installing Red Hat Enterprise Linux 6.4 section on the server under test.

#### **DisableSomeDefaultServices.sh**

```
#!/bin/bash
## For the optimized-configuration tests, disable unneeded services
## March 2013
for i in abrt-ccpp abrt-oops abrtd acpid atd auditd autofs \setminus avahi-daemon cgconfig crond cups haldaemon irqbalance kdump\
     libvirt-guests mcelogd mdmonitor messagebus portreserve\
     postfix rhnsd rhsmcertd rpcbind rpcgssd rpcidmapd certmonger\
     netfs sysstat; do
   service $i stop
done
service lvm2-monitor force-stop 
## end of DisableSomeDefaultServices.sh
```
Before running tests for the optimized Windows Server 2012 configuration, run the following batch script. In particular, the OS power profile is set to High performance and the desktop GUI is configured for high performance.

#### **CommandsNoPersonaManagement.bat**

```
rem Note: script closely adapted from
rem http://mtellin.com/2010/09/13/creating-a-windows-7-template-for-vmware-
view/
rem Version dated 2012–02–05
reg load "hku\temp" "%USERPROFILE%\..\Default User\NTUSER.DAT"
reg ADD "hku\temp\Software\Policies\Microsoft\Windows\Control Panel\Desktop" 
/v SCRNSAVE.EXE /d "%windir%\system32\scrnsave.scr" /f
reg ADD "hku\temp\Software\Policies\Microsoft\Windows\Control Panel\Desktop" 
/v ScreenSaveTimeOut /d "600" /f
reg ADD "hku\temp\Software\Policies\Microsoft\Windows\Control Panel\Desktop" 
/v ScreenSaverIsSecure /d "1" /f
reg ADD "hku\temp\Software\Microsoft\Windows\CurrentVersion\Policies\System" 
/v Wallpaper /d " " /f
reg ADD "hku\temp\Software\Microsoft\Windows\CurrentVersion\Internet 
Settings\Cache" /v Persistent /t REG_DWORD /d 0x0 /f
reg ADD "hku\temp\Software\Microsoft\Feeds" /v SyncStatus /t REG_DWORD /d 
0x0 /f
reg ADD 
"hku\temp\Software\Microsoft\WIndows\CurrentVersion\Policies\Explorer" /v 
HideSCAHealth /t REG_DWORD /d 0x1 /f
reg unload "hku\temp"
reg ADD "HKEY_LOCAL_MACHINE\SOFTWARE\Policies\Microsoft\Internet 
Explorer\Main" /v DisableFirstRunCustomize /t REG_DWORD /d 0x1 /f
reg ADD "HKEY_LOCAL_MACHINE\SYSTEM\CurrentControlSet\Control\Session 
Manager\Memory Management\PrefetchParameters" /v EnableSuperfetch /t 
REG_DWORD /d 0x0 /f
reg ADD 
"HKEY_LOCAL_MACHINE\SOFTWARE\Policies\Microsoft\Windows\WindowsUpdate\AU" /v 
NoAutoUpdate /t REG_DWORD /d 0x1 /f
reg ADD "HKEY_LOCAL_MACHINE\SOFTWARE\Policies\Microsoft\Windows 
NT\SystemRestore" /v DisableSR /t REG_DWORD /d 0x1 /f
reg ADD "HKEY_LOCAL_MACHINE\SYSTEM\CurrentControlSet\services\Disk" /v 
TimeOutValue /t REG_DWORD /d 200 /f
```
reg ADD "HKEY\_LOCAL\_MACHINE\SOFTWARE\Image" /v Revision /t REG\_SZ /d 1.0 /f reg ADD "HKEY\_LOCAL\_MACHINE\SOFTWARE\Image" /v Virtual /t REG\_SZ /d Yes /f reg ADD "HKEY\_LOCAL\_MACHINE\SYSTEM\CurrentControlSet\services\eventlog\Application" /v MaxSize /t REG\_DWORD /d 0x100000 /f reg ADD "HKEY\_LOCAL\_MACHINE\SYSTEM\CurrentControlSet\services\eventlog\Application" /v Retention /t REG\_DWORD /d 0x0 /f reg ADD "HKEY\_LOCAL\_MACHINE\System\CurrentControlSet\Control\Network\NewNetworkWindo  $WOff''$ /f reg ADD "HKEY\_LOCAL\_MACHINE\SYSTEM\CurrentControlSet\services\eventlog\System" /v MaxSize /t REG\_DWORD /d 0x100000 /f reg ADD "HKEY\_LOCAL\_MACHINE\SYSTEM\CurrentControlSet\services\eventlog\System" /v Retention /t REG\_DWORD /d 0x0 /f reg ADD "HKEY\_LOCAL\_MACHINE\SYSTEM\CurrentControlSet\services\eventlog\Security" /v MaxSize /t REG\_DWORD /d 0x100000 /f reg ADD "HKEY\_LOCAL\_MACHINE\SYSTEM\CurrentControlSet\services\eventlog\Security" /v Retention /t REG\_DWORD /d 0x0 /f reg ADD "HKEY\_LOCAL\_MACHINE\SYSTEM\CurrentControlSet\Control\CrashControl" /v CrashDumpEnabled /t REG\_DWORD /d 0x0 /f reg ADD "HKEY\_LOCAL\_MACHINE\SOFTWARE\Microsoft\Windows\CurrentVersion\policies\Explo rer" /v NoRecycleFiles /t REG\_DWORD /d 0x1 /f reg ADD "HKEY LOCAL MACHINE\SYSTEM\CurrentControlSet\Control\Terminal Server" /v fDenyTSConnections /t REG\_DWORD /d 0x0 /f reg ADD "HKEY\_LOCAL\_MACHINE\SYSTEM\CurrentControlSet\Control\Terminal Server\WinStations\RDP-Tcp" /v UserAuthentication /t REG\_DWORD /d 0x0 /f reg ADD "HKEY\_LOCAL\_MACHINE\Software\Microsoft\Windows\CurrentVersion\policies\syste m" /v EnableLUA /t REG\_DWORD /d 0x0 /f reg Add "HKEY\_LOCAL\_MACHINE\Software\Policies\Microsoft\Windows\Sideshow" /v Disabled /t REG\_DWORD /d 0x1 /f Powershell Set-Service 'BDESVC' -startuptype "disabled" Powershell Set-Service 'wbengine' -startuptype "disabled" Powershell Set-Service 'DPS' -startuptype "disabled" Powershell Set-Service 'UxSms' -startuptype "disabled" Powershell Set-Service 'Defragsvc' -startuptype "disabled" Powershell Set-Service 'HomeGroupListener' -startuptype "disabled" Powershell Set-Service 'HomeGroupProvider' -startuptype "disabled" Powershell Set-Service 'iphlpsvc' -startuptype "disabled" Powershell Set-Service 'MSiSCSI' -startuptype "disabled" Powershell Set-Service 'swprv' -startuptype "disabled" Powershell Set-Service 'CscService' -startuptype "disabled"

Comparing network performance: Red Hat Enterprise Linux 6 vs. A Principled Technologies test report **14** Microsoft Windows Server 2012

```
Powershell Set-Service 'SstpSvc' -startuptype "disabled"
Powershell Set-Service 'wscsvc' -startuptype "disabled"
Powershell Set-Service 'SSDPSRV' -startuptype "disabled"
Powershell Set-Service 'SysMain' -startuptype "disabled"
Powershell Set-Service 'TabletInputService' -startuptype "disabled"
Powershell Set-Service 'Themes' -startuptype "disabled"
Powershell Set-Service 'upnphost' -startuptype "disabled"
Powershell Set-Service 'VSS' -startuptype "disabled"
Powershell Set-Service 'SDRSVC' -startuptype "disabled"
Powershell Set-Service 'WinDefend' -startuptype "disabled"
Powershell Set-Service 'WerSvc' -startuptype "disabled"
Powershell Set-Service 'MpsSvc' -startuptype "disabled"
Powershell Set-Service 'ehRecvr' -startuptype "disabled"
Powershell Set-Service 'ehSched' -startuptype "disabled"
Powershell Set-Service 'WSearch' -startuptype "disabled"
Powershell Set-Service 'wuauserv' -startuptype "disabled"
Powershell Set-Service 'Wlansvc' -startuptype "disabled"
Powershell Set-Service 'WwanSvc' -startuptype "disabled"
bcdedit /set BOOTUX disabled
vssadmin delete shadows /All /Quiet
Powershell disable-computerrestore -drive c:\
netsh advfirewall set allprofiles state off
powercfg -H OFF
powercfg -setactive 8c5e7fda-e8bf-4a96-9a85-a6e23a8c635c
net stop "sysmain"
fsutil behavior set DisableLastAccess 1
schtasks /change /TN "\Microsoft\Windows\Defrag\ScheduledDefrag" /Disable
schtasks /change /TN "\Microsoft\Windows\SystemRestore\SR" /Disable
schtasks /change /TN "\Microsoft\Windows\Registry\RegIdleBackup" /Disable
schtasks /change /TN "\Microsoft\Windows Defender\MPIdleTask" /Disable
schtasks /change /TN "\Microsoft\Windows Defender\MP Scheduled Scan" 
/Disable
schtasks /change /TN "\Microsoft\Windows\Maintenance\WinSAT" /Disable
rem End of CommandsNoPersonaManagement.bat
```
# **TESTING WITH NETPERF**

We used Netperf version 2.4.5 from [ftp://ftp.netperf.org/netperf/archive/netperf-2.4.5.tar.bz2.](ftp://ftp.netperf.org/netperf/archive/netperf-2.4.5.tar.bz2) We compiled it for Red Hat Enterprise Linux 6 and for Windows Server 2012 as follows.

- 1. On the second server, running Red Hat Enterprise 6.4, make sure the GCC compile environment is installed. yum install gcc make
- 2. Extract the source code from the archive. tar jzf netperf-2.4.5.tar.bz2 cd netperf-2.4.5
- 3. Configure and compile netperf for Red Hat Enterprise Linux.

```
./configure
make all test
```
4. Copy the netperf and netserver binaries on each Red Hat server.

```
mkdir /root/np24
```

```
cp src/netperf src/netserver /root/np24
```
For Windows Server 2012, we chose to compile Netperf using the Cygwin environment rather than using the Windows Driver Kit. We installed version Cygwin 1.7.18-1 under Windows Server 2012 on the server under test, and compiled Nerperf in a Cygwin bash shell by following steps 2 and 3 above. We copied the binaries to the folder Netperf\np24 under the Desktop.

- To run the TCP and UDP throughput tests for the Red Hat Enterprise Linux server, we ran the bash script run netserver server1.sh (see below)on the first server, the server under test. We ran the bash script **run\_netperf\_STREAM\_server2.sh (**see below) on the second server, the traffic generator and captured its output. We rebooted both servers between runs.
- To run the TCP and UDP latency tests for the Red Hat Enterprise Linux server, we ran the bash script run netserver server1.sh (see below)on the first server, the server under test. We ran the bash script **run\_netperf\_RR\_server2.sh (**see below) on the second server, the traffic generator and captured its output. We rebooted both servers between runs.
- To run the TCP and UDP throughput tests for the Windows Server 2012 server, we ran the bash script **run\_netserver\_windows.bat** (see below) on the first server, the server under test. We ran the bash script run\_netperf\_STREAM\_windows.bat (see below) on the second server, the traffic generator and captured its output. We rebooted both servers between runs.
- To run the TCP and UDP latency tests for the Windows Server 2012 server, we ran the bash script **run\_netserver\_windows.bat** (see below)on the first server, the server under test. We ran the bash script run\_netperf\_RR\_windows.bat (see below) on the second server, the traffic generator and captured its output. We rebooted both servers between runs.

#### **run\_netserver\_server1.sh**

```
#!/bin/bash
tuna --socket 0 --include
```

```
##tuna -\text{irq p6p1}\xrightarrow{+}-\text{cpus} 2, 4, 6, 8, 10, 12, 14 --spread
     tuna -\text{irq p6pl}\* -\text{cpus } 2,4,6,8,10,12,14,16,18,20,22,24,26,28,30 -\text{spread}tuna --irq em1\* --socket 1 --spread
     tuna --show irqs
     tuna --cpu 0 --include
     numactl -l -N 0 nice -n -10 /root/np24/netserver -4 -L 192.168.41.234
     tuna --cpu 0 --isolate -t netserver –move
     ## End of file run netserver server1.sh
run_netperf_STREAM_server2.sh
     #!/bin/bash
     ## tuna: performance settings to move the NIC's IRQs and
     ## place netperf on CPU 1
     tuna --socket 1 --isolate
     tuna -irq p4p2\* --cpus 3,5,7,9,11,13,15 --spread
     tuna --irq em1\* --socket 0 --spread
     tuna --show irqs --show threads
     tuna --cpu 1 --include
     TEST_TIME=120
     TESTS="TCP_STREAM UDP_STREAM"
     SIZE="32 64 128 256 512 1024 2048 4096 8192 16384 32768 65507"
     ME="236"
     HOST="234"
     BACKCHANNEL="10.41.4."
     SUBNET="192.168.41."
     EXE="numactl -l -N 1 /bin/nice -n -10 /root/np24/netperf"
     function run_loop {
        #Pull the first arg to be the traffic generator
        GENSSH=$BACKCHANNEL$1
        GEN=$SUBNET$1
        #Pull the first arg to be the traffic target
        targ=$2
        for big in $SIZE; do
          for test in $TESTS; do
            echo
            echo " ********************************************************** "
           echo " ************** Starting new test ***************** "
            echo " ********************************************************** "
            printf "Start of test: "; date
           echo "$EXE -P0 -1 $TEST TIME -H $SUBNET$targ -t $test" \setminus"-B \"running $test between $GEN and $SUBNET$targ -- -m $big\" "
            $EXE -P0 -1 $TEST TIME -H $SUBNET$targ -t $test \
                  -B "running $test between $GEN and $SUBNET$targ -- - m $big" -- -
     m $big &
             tuna --cpu 1 --isolate -t netperf --move
```

```
 # Since everything is in the background
             wait
             printf "End of test: "; date
             # Let things quiesce
             sleep 15
           done
         done
         echo ; echo
      }
      printf "Start of run: "; date
      run_loop $ME $HOST
      printf "End of run: "; date
      exit
      ## End of file run netperf STREAM server2.sh
run_netperf_RR_server2.sh
      #!/bin/bash
      ## tuna: performance settings to move the NIC's IRQs and
      ## place netperf on CPU 1
     tuna --socket 1 --isolate
      tuna -\text{irq } p4p2 \ --cpus 3, 5, 7, 9, 11, 13, 15 --spread
      tuna -\text{irq em1}<sup>*</sup> -\text{socket} 0 -\text{spread}tuna --show irqs --show threads
      tuna -\text{cpu} \overline{1} -\text{include}TEST_TIME=10
      TESTS="TCP_RR UDP_RR"
      SIZE="1 2 4 8 16 32 64 128 256 512 1024"
     ME="236"
     HOST="234"
     BACKCHANNEL="10.41.4."
      SUBNET="192.168.41."
     EXE="numactl -l -N 1 nice -n -10 /root/np24/netperf"
      function run_loop {
         #Pull the first arg to be the traffic generator
         GENSSH=$BACKCHANNEL$1
         GEN=$SUBNET$1
         #Pull the first arg to be the traffic target
         targ=$2
         for big in $SIZE; do
           for test in $TESTS; do
             echo
             echo " ********************************************************** "
```

```
echo " ************** Starting new test ***************** "
            echo " ********************************************************** "
            printf "Start of test: "; date
           echo "$EXE -P0 -1 $TEST TIME -H $SUBNET$targ -t $test" \setminus "-B \"running $test between $GEN and $SUBNET$targ -- -m $big\" "
             $EXE -P0 -l $TEST_TIME -H $SUBNET$targ -t $test \
                  -B "running $test between $GEN and $SUBNET$targ -- - m $big" -- -
     m $big &
            tuna --cpu 1 --isolate -t netperf --move
            # Since everything is in the background
            wait
            printf "End of test: "; date
             # Let things quiesce
            sleep 15
          done
        done
        echo ; echo
     }
     printf "Start of run: "; date
     run_loop $ME $HOST
     ##run_loop $HOST $ME
     printf "End of run: "; date
     exit
     ## End of file run netperf RR server2.sh
run_netserver_windows.bat
     @echo off
     echo Starting netserver on node 0
     \overline{C}Rem start /high /node 0 /affinity 0x1 /b /w np24\netserver -4 -L 
     192.168.41.234
     start /high /node 0 /b /w np24\netserver -4 -L 192.168.41.234
     @echo on
     rem End of file run netserver windows.bat
run_netperf_RR_windows.bat
     @echo off
     SETLOCAL EnableDelayedExpansion
     set file="lp-wins-%1.txt"
```

```
set test_time=10
     set targ=192.168.41.236
     set serv=192.168.41.234
     echo Data written to %file%
     for %%b in (1 2 4 8 16 32 64 128 256 512 1024) do (
         for %%t in (TCP_RR UDP_RR) do (
            echo " ********************************************************** "
           echo " ************** Starting new test (%%b, %%t) *********** "
            echo " ********************************************************** "
            date /t
            time /t
           call np %test time% %%t %%b %targ% %serv% >> %file%
            echo End of run:
            date /t
            time /t
           choice /t 15 /c yn /d y > NUL 2>&1 )
         echo " "
         echo " ")
     echo End of test >> %file%
     date /t >> %file%
     time /t >> %file%
     ENDLOCAL
     rem End of file run netperf RR windows.bat
run_netperf_STREAM_windows.bat
     @echo on
     SETLOCAL EnableDelayedExpansion
     set file="np-wins-%1.txt"
     set test time=120
     set targ=192.168.41.236
     set serv=192.168.41.234
     echo Data written to %file%
     for %%b in (32 64 128 256 512 1024 2048 4096 8192 16384 32768 65507) do (
         for %%t in (TCP_STREAM UDP_STREAM) do (
            echo " ********************************************************** "
                                     Starting new test (%%b, %%t) *********** "
            echo " ********************************************************** "
            date /t
            time /t
           call np %test time% %%t %%b %targ% %serv% >> %file%
            echo End of run:
            date /t
            time /t
            choice /t 15 /c yn /d y > NULL 2>&1 )
```
 echo " " echo " ") echo End of test >> %file% date  $/t \gg$  %file% time /t >> %file% ENDLOCAL @echo on rem End of file run netperf STREAM windows.bat **np.bat** @echo off goto Start arg  $1 = \text{test time}$ arg  $2 = \text{test type}$ arg  $3 = size$ arg  $4 = \text{target IP}$ arg  $5 = host IP$ :Start date /t time /t echo np24\netperf -P0 -1 %1 -H %4 -t %2 -B "running %2 between %5 and %4 -- $-m$   $83"$ rem Use only one of the next two "start" commands. The first is for the rem optimized configuration, the second for the out-of-box configuration. rem start /high /node 0 /affinity 0x1 /b /w np24\netperf -P0 -l %1 -4 -H %4  $-t$  %2 -B "running %2 between %5 and %4 -- -m %3" -- -m %3 start /high /node 0 /b /w np24\netperf -P0 -l %1 -4 -H %4 -t %2 -B "running %2 between %5 and %4 -- -m %3" -- -m %3 date /t time /t rem End of file np.bat

# <span id="page-21-0"></span>**APPENDIX C – DETAILED TEST RESULTS**

Figures 9 and 10 present detailed round-robin trip times (latency) results for our Netperf tests.

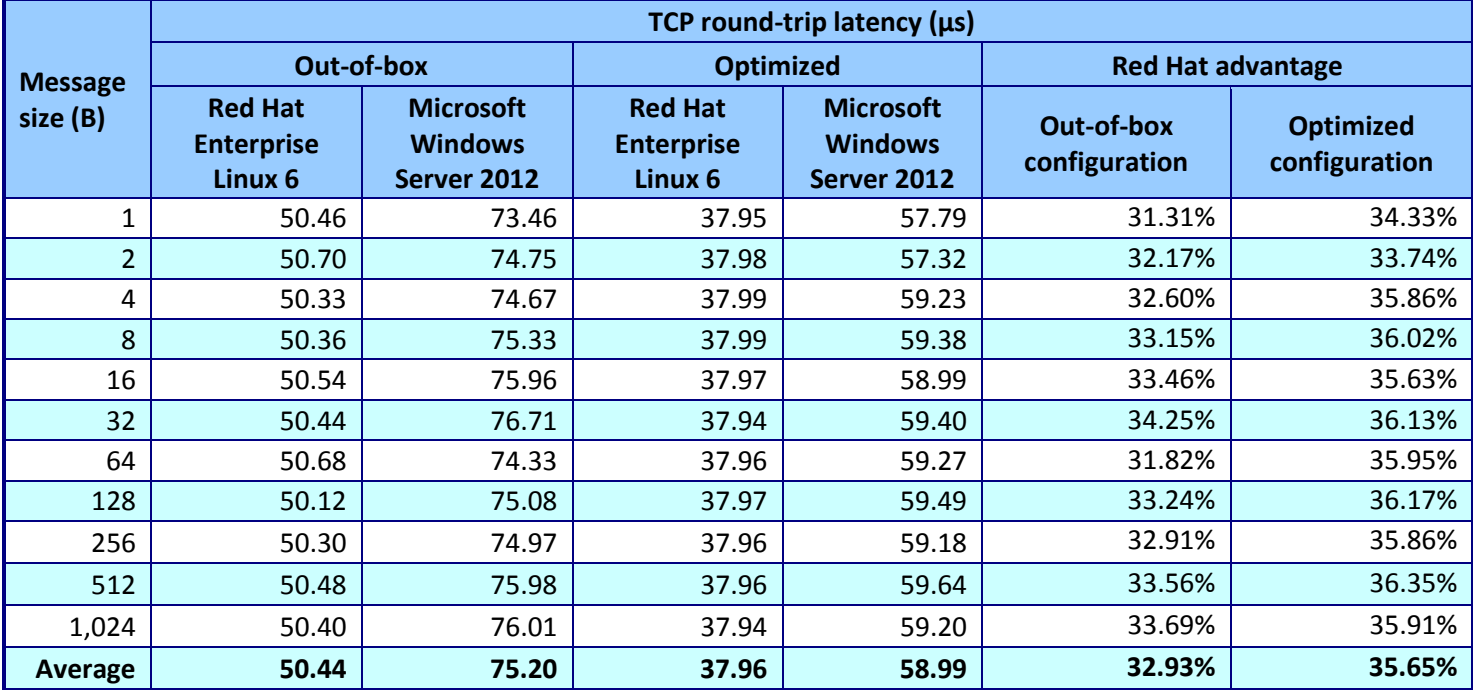

**Figure 9: TCP round-trip latency in microseconds for the two solutions, both out-of-box and optimized. Lower latencies (or higher percentage advantages) are better.**

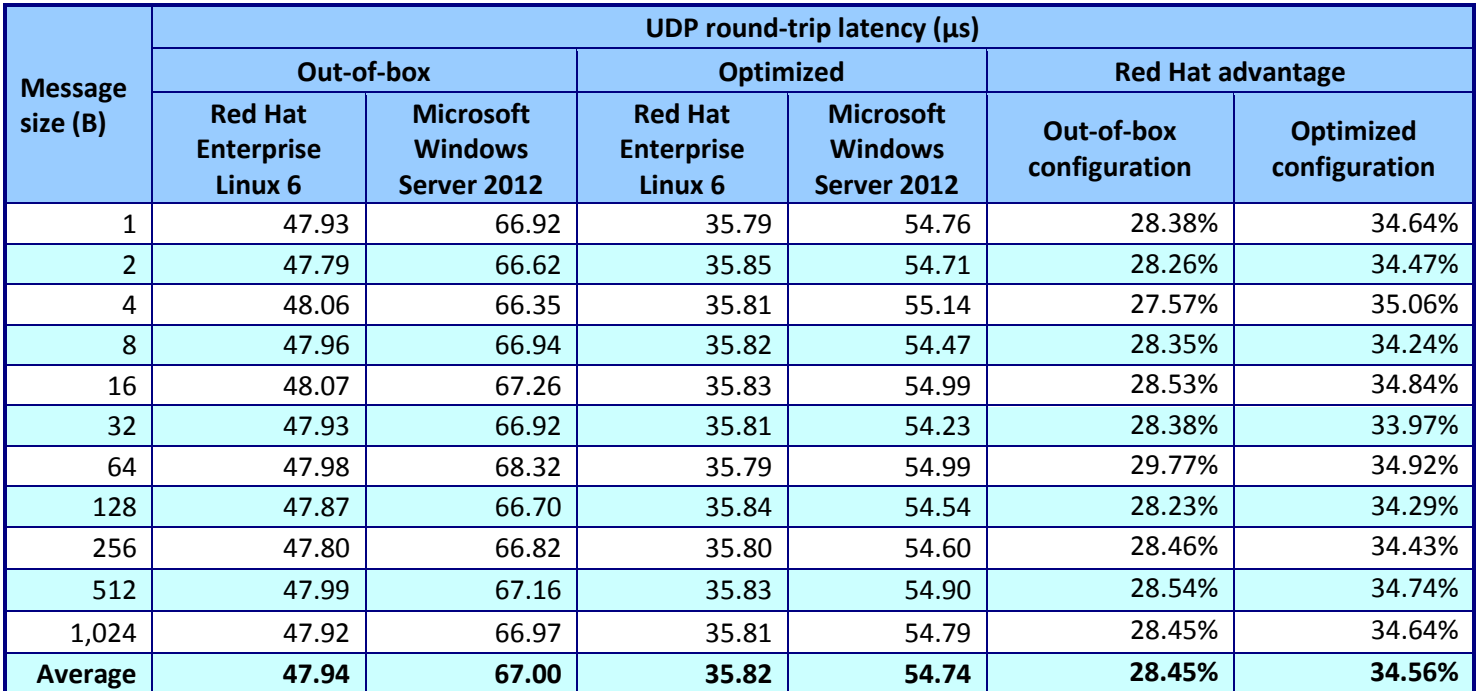

**Figure 10: UDP round-trip latency in microseconds for the two solutions, both out-of-box and optimized. Lower latencies (or higher percentage advantages) are better.**

## **ABOUT PRINCIPLED TECHNOLOGIES**

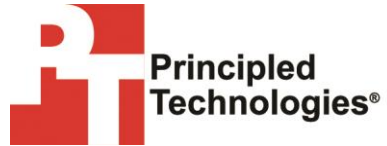

Principled Technologies, Inc. 1007 Slater Road, Suite 300 Durham, NC, 27703 www.principledtechnologies.com We provide industry-leading technology assessment and fact-based marketing services. We bring to every assignment extensive experience with and expertise in all aspects of technology testing and analysis, from researching new technologies, to developing new methodologies, to testing with existing and new tools.

When the assessment is complete, we know how to present the results to a broad range of target audiences. We provide our clients with the materials they need, from market-focused data to use in their own collateral to custom sales aids, such as test reports, performance assessments, and white papers. Every document reflects the results of our trusted independent analysis.

We provide customized services that focus on our clients' individual requirements. Whether the technology involves hardware, software, Web sites, or services, we offer the experience, expertise, and tools to help our clients assess how it will fare against its competition, its performance, its market readiness, and its quality and reliability.

Our founders, Mark L. Van Name and Bill Catchings, have worked together in technology assessment for over 20 years. As journalists, they published over a thousand articles on a wide array of technology subjects. They created and led the Ziff-Davis Benchmark Operation, which developed such industry-standard benchmarks as Ziff Davis Media's Winstone and WebBench. They founded and led eTesting Labs, and after the acquisition of that company by Lionbridge Technologies were the head and CTO of VeriTest.

Principled Technologies is a registered trademark of Principled Technologies, Inc. All other product names are the trademarks of their respective owners.

Disclaimer of Warranties; Limitation of Liability:

PRINCIPLED TECHNOLOGIES, INC. HAS MADE REASONABLE EFFORTS TO ENSURE THE ACCURACY AND VALIDITY OF ITS TESTING, HOWEVER, PRINCIPLED TECHNOLOGIES, INC. SPECIFICALLY DISCLAIMS ANY WARRANTY, EXPRESSED OR IMPLIED, RELATING TO THE TEST RESULTS AND ANALYSIS, THEIR ACCURACY, COMPLETENESS OR QUALITY, INCLUDING ANY IMPLIED WARRANTY OF FITNESS FOR ANY PARTICULAR PURPOSE. ALL PERSONS OR ENTITIES RELYING ON THE RESULTS OF ANY TESTING DO SO AT THEIR OWN RISK, AND AGREE THAT PRINCIPLED TECHNOLOGIES, INC., ITS EMPLOYEES AND ITS SUBCONTRACTORS SHALL HAVE NO LIABILITY WHATSOEVER FROM ANY CLAIM OF LOSS OR DAMAGE ON ACCOUNT OF ANY ALLEGED ERROR OR DEFECT IN ANY TESTING PROCEDURE OR RESULT.

IN NO EVENT SHALL PRINCIPLED TECHNOLOGIES, INC. BE LIABLE FOR INDIRECT, SPECIAL, INCIDENTAL, OR CONSEQUENTIAL DAMAGES IN CONNECTION WITH ITS TESTING, EVEN IF ADVISED OF THE POSSIBILITY OF SUCH DAMAGES. IN NO EVENT SHALL PRINCIPLED TECHNOLOGIES, INC.'S LIABILITY, INCLUDING FOR DIRECT DAMAGES, EXCEED THE AMOUNTS PAID IN CONNECTION WITH PRINCIPLED TECHNOLOGIES, INC.'S TESTING. CUSTOMER'S SOLE AND EXCLUSIVE REMEDIES ARE AS SET FORTH HEREIN.